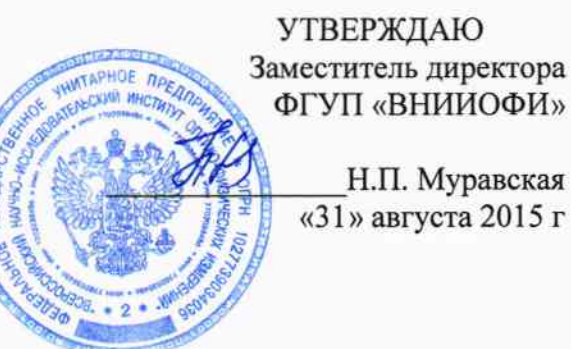

# ФГУП «ВНИИОФИ»

Н.П. Муравская  $\sqrt{(31)}$ » августа 2015 г

### Государственная система обеспечения единства измерений

 $\hat{\sigma}_{\rm N}$ 

## Спектрофлуориметры RF-6000

Методика поверки № МП 071.Д4-15

1p.63715-16

Главный метролог ФГУЛ «ВНИИОФИ»

С.Н.Негода «31» августа 2015

Москва 2015 г

#### 1 Введение

Настоящая методика распространяется на спектрофлуориметры RF-6000 (далее по тексту - спектрофлуориметры), предназначенные для измерения относительных единиц флуоресценции и определения концентрации органических и неорганических веществ по градуировочным зависимостям, и устанавливает операции при проведении их первичной и периодической поверок.

Интервал между поверками - 1 год.

#### 2 Операции поверки

2.1 При проведении первичной и периодической поверок выполняются операции, указанные в таблице 1.

Таблица 1

 $\hat{\mathbf{x}}$ 

 $\mathbb{R}^2$ 

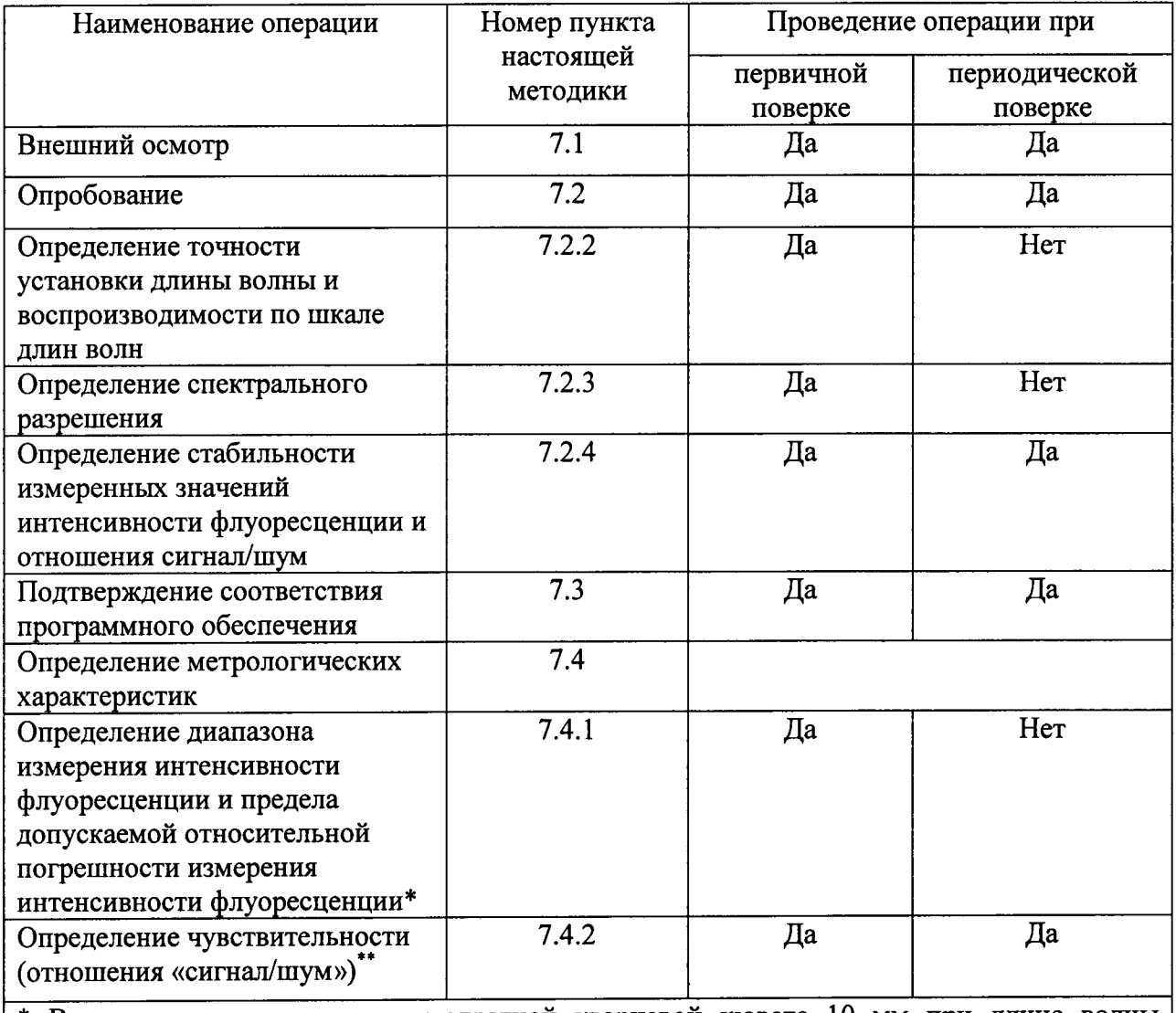

\* В следующих условиях: в квадратной кварцевой кювете 10 мм при длине волны возбуждения 405 нм, длине волны эмиссии 514 нм, при спектральной ширине щелей монохроматоров возбуждения и эмиссии 2 нм

\*\* В следующих условиях: для полосы комбинационного рассеяния дистиллированной воды при длине волны возбуждающего излучения 350 нм и ширине щели со стороны возбуждения и испускания 5 нм, времени отклика 2 сек.

2.2 При получении отрицательных результатов при проведении хотя бы одной операции поверка прекращается.

2.3 Поверку средств измерений осуществляют аккредитованные в установленной порядке в области обеспечения единства измерений юридические лица и индивидуальные предприниматели.

#### 3 Средства поверки

3.1 При проведении первичной и периодических поверок применяются средства поверки, указанные в таблице 2.

Таблина 2

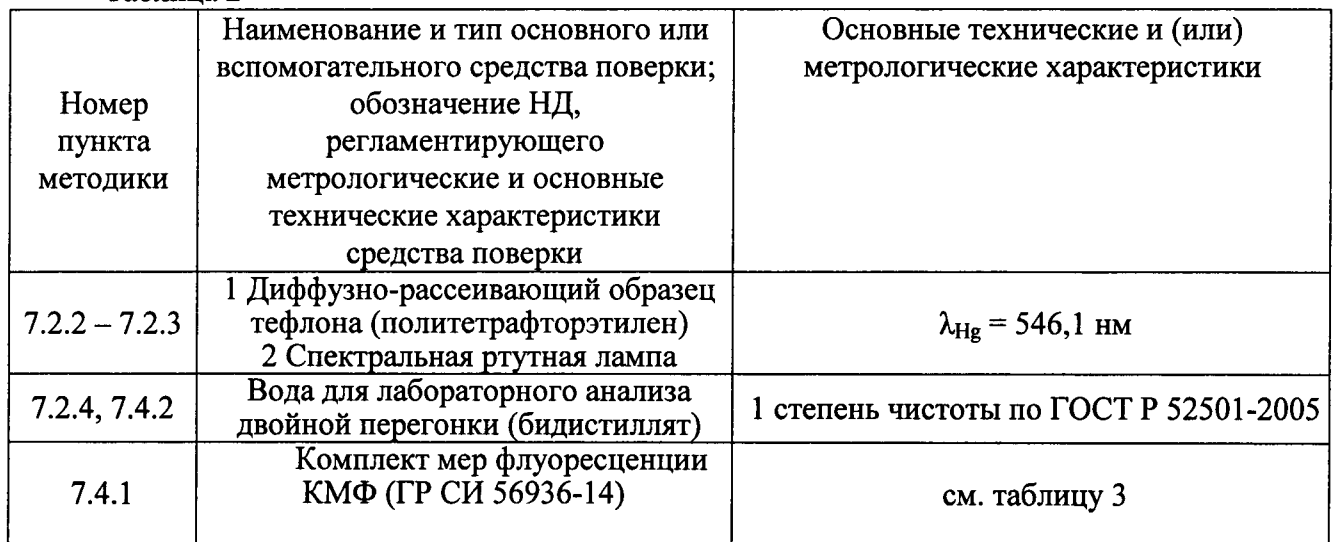

#### Таблица 3

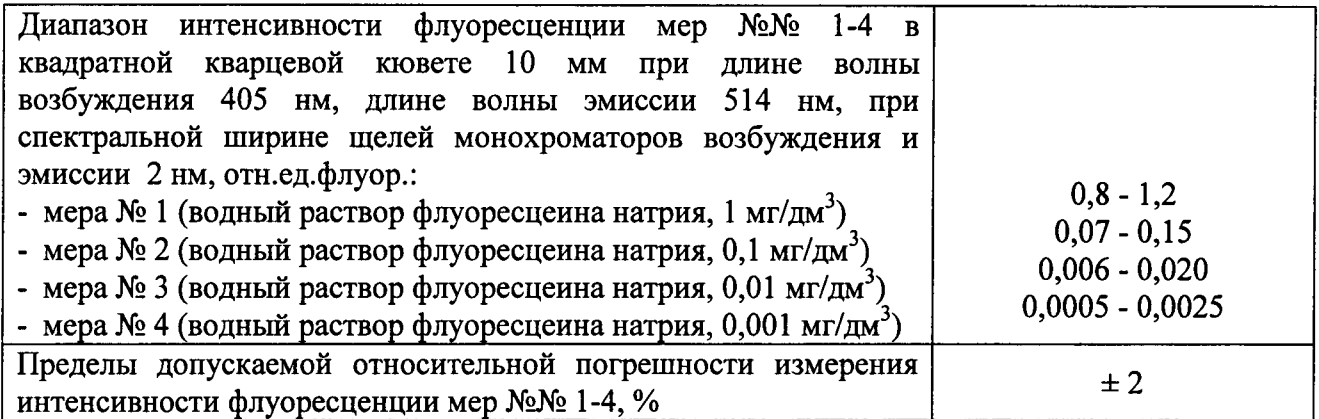

3.2 Средства поверки, указанные в таблице 2, должны быть поверены и аттестованы в установленном порядке. Допускается также применение других средств, не приведенных в таблице 2, но обеспечивающих определение (контроль) метрологических характеристик поверяемых приборов с требуемой точностью.

#### 4 Требования к квалификации поверителя и требования безопасности и охраны окружающей среды

4.1 К работе со спектрофлуориметрами допускаются лица, изучившие настоящую методику поверки и Руководство по эксплуатации спектрофлуориметров и средств поверки, имеющие квалификационную группу не ниже III в соответствии с правилами по охране труда и эксплуатации электроустановок, указанных в приложении к приказу Министерства труда и социальной защиты РФ от 24.07.13 № 328Н.

4.2 При проведении поверки следует соблюдать требования, установленные ГОСТ 12.1.040-83, правилами по охране труда и 12.1.031-2010, **TOCT** эксплуатации электроустановок, указанных в приложении к приказу Министерства труда и социальной защиты РФ от 24.07.13 № 328Н. Оборудование, применяемое при испытаниях, должно соответствовать требованиям  $\Gamma$ OCT 12.2.003-91. Воздух рабочей зоны должен соответствовать ГОСТ 12.1.005-88 при температуре помещения, соответствующей условиям испытаний для легких физических работ.

4.3 При выполнении поверки должны соблюдаться требования, указанные в «Правилах техники безопасности при эксплуатации электроустановок потребителей», утвержденных Госэнергоналзором, а также требования руководства пользователя спектрофлуориметра.

4.4 Помещение, в котором проводится операция поверки, должно соответствовать требованиям пожарной безопасности по ГОСТ 12.1.004-91 и иметь средства пожаротушения по ГОСТ 12.4.009-83.

4.5 Система электрического питания приборов должна быть защищена от колебаний и пиков сетевого напряжения, искровые генераторы не должны устанавливаться вблизи приборов.

#### 5 Условия поверки

 $\mathcal{L}$ 

5.1 При проведении поверки должны быть соблюдены следующие условия:

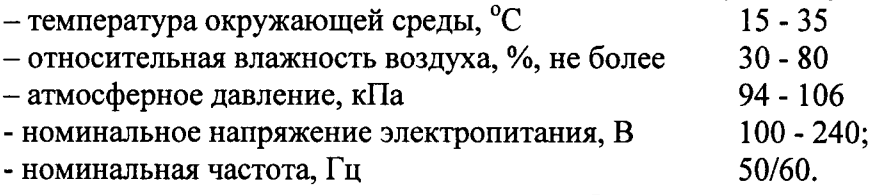

5.2 Помещение, где проводится поверка, должно быть чистым и сухим. В помещение не должно быть кислотных, щелочных и других газов, способных вызвать значительную коррозию металлов, а также газообразных органических растворителей (особенно бензина и разбавителя), способных вызвать коррозию краски.

5.3 Расстояние от левой части прибора до стены должно быть не менее 50 мм, от правой стены не менее 100 мм. На правой стороне прибора расположен выход охлаждающего вентилятора, на левой - вход. Недостаточное пространство по сторонам прибора не обеспечит достаточного охлаждения и приведет к падению эффективности анализа.

5.4 В помещении не допускаются посторонние источники излучения, мощные постоянные и переменные электрические и магнитные поля. Если линия электропитания генерирует помехи, следует поставить фильтр-шумоподавитель.

5.5 Внутри кюветного отделения, на входе возбуждающего света и на выходе излученного света, установлены кварцевые пластины. Проверьте, чтобы поверхность каждой из кварцевых пластин в кюветном отделении не была ни существенно повреждена, ни загрязнена. Все заметные глазу пятна осторожно сотрите сухим ватным тампоном.

5.6 В помещении должны отсутствовать механические вибрации. Частота возмущающих вибраций, действующих на спектрофлуориметры, не должна быть более 30 Гц, амплитуда скорости колебаний не должна превышать 0,06 мм/с. Если показатели вибрации в помещении превышают указанные значения, спектрофлуориметры должны быть установлены на виброизолирующем фундаменте.

3.1.7 Рядом с прибором не должно быть источников тепла, таких как газовая горелка, электронагреватель, печь и т.п. Допускаемый перепад температуры воздуха в течение суток - не более 2 °С.

#### 6 Подготовка к поверке

6.1. Установите прибор в месте, отвечающем требованиям п.5.1 настоящей программы испытаний.

6.2 Вставьте розеточную часть шнура в разъем на правой стороне прибора. Вставьте вилку шнура в настенную розетку.

6.3 Установите ПО LabSolutions RF на ПК, если это не было сделано заранее. Для этого вставьте инсталляционный СD диск с ПО в дисковод. Проведите инсталляцию LabSolutions RF, руководствуясь появляющимися на экране инструкциями.

6.4 При инсталляции ПО LabSolutions RF одновременно инсталлируется и драйвер USB. По завершении инсталляции ПО LabSolutions RF соедините спектрофлуориметр и компьютер кабелем USB.

#### 7.1 Внешний осмотр

7.1 Проверку проводят визуально. Проверяют соответствие расположения органов управления, надписей и обозначений требованиям технической документации; отсутствие механических повреждений на корпусах спектрофлуориметров, влияющих на их работоспособность; чистоту гнезд, разъемов и клемм.

7.2 Спектрофлуориметры считаются прошедшими операцию поверки, если корпус, внешние элементы, органы управления и индикации не повреждены, отсутствуют механические повреждения и ослабления элементов конструкции.

#### 7.2 Опробование

7.2.1 Запустите ПО LabSolutions RF на компьютере, дважды кликнув по значку на рабочем столе. Кликните [Register Device] во вкладке [Manage] (см. рисунок 1)

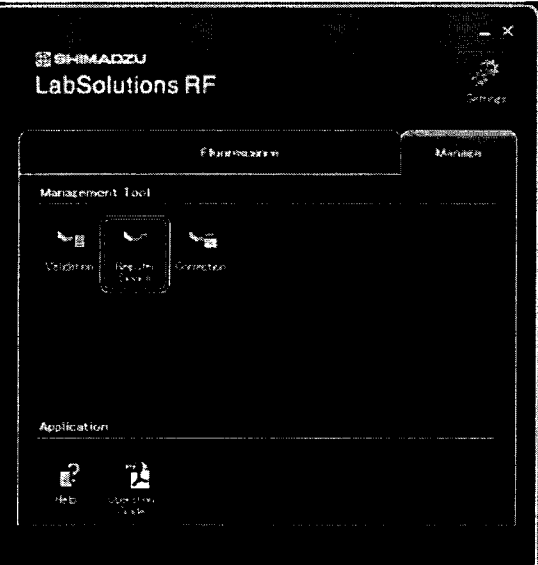

Рисунок 1

Появится окно [Register Device]. Кликните [Edit] во вкладке [Instrument]. Появится окно [Register Instrument] (см. рисунок 2).

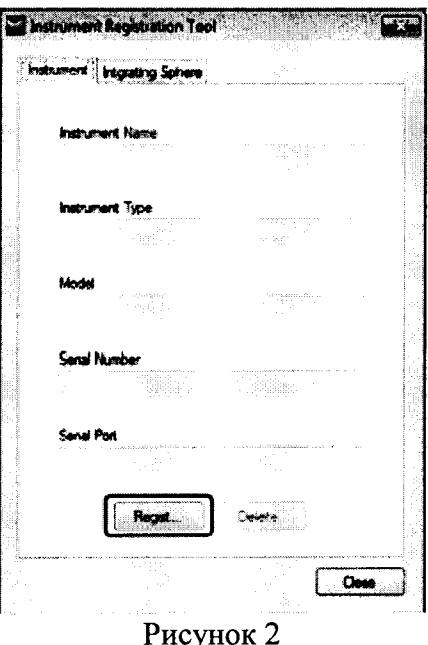

Зарегистрируйте в нем информацию о приборе, необходимую для использования LabSolutions RF. В поле [Instrument Name] введите «RF-6000» - 1. Из списка [Model] выберете [RF-6000] - 2. Кликните ОК - 3 (см. рисунок 3).

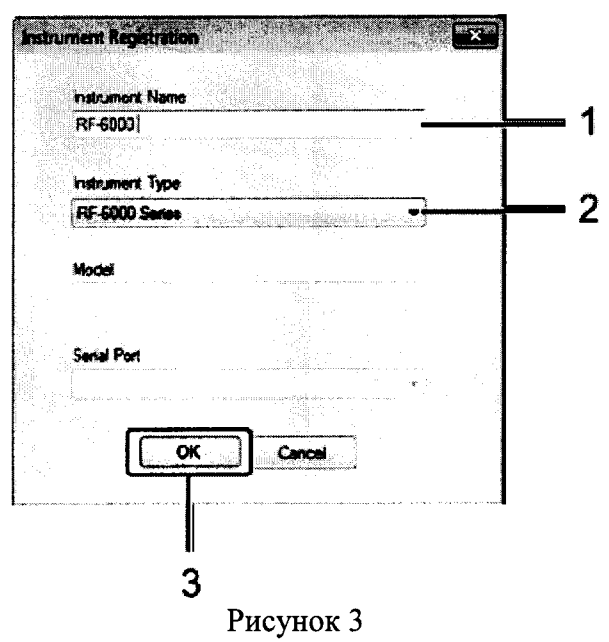

Включите электропитание спектрофлуориметра кнопкой, расположенной на задней панели прибора. При этом начинается инициализация прибора и светодиод на корпусе спектрофлуориметра мигает зеленым светом. При правильном завершении инициализации светодиод начинает гореть зеленым непрерывно.

В программе запуска LabSolutions RF выберете приложение, которое будет использоваться при измерении и на панели инструментов выбранного приложения кликните [Connect] (см. рисунок 4). Кликните ОК.

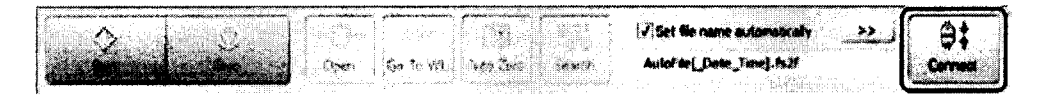

Рисунок 4

После включения спектрофлуориметра необходимо стабилизировать ксеноновую дуговую лампу в течение 1 часа.

Произвести проверку рабочих характеристик (точность установки длин волн; и воспроизводимости по шкале длин волн; соотношение сигнал/шум; стабильность измеренных значений интенсивности и спектральное разрешение) спектрофлуориметра.

#### 7.2.2 Определение точности установки длины волны и воспроизводимости по шкале длин волн

Поместить диффузно-рассеивающий образец из комплекта принадлежностей спектрофлуориметра («тефлоновый блок») в кюветное отделение испытываемого прибора. На главном окне ПО LabSolutions RF войти во вкладку Validation (см. рисунок 5)

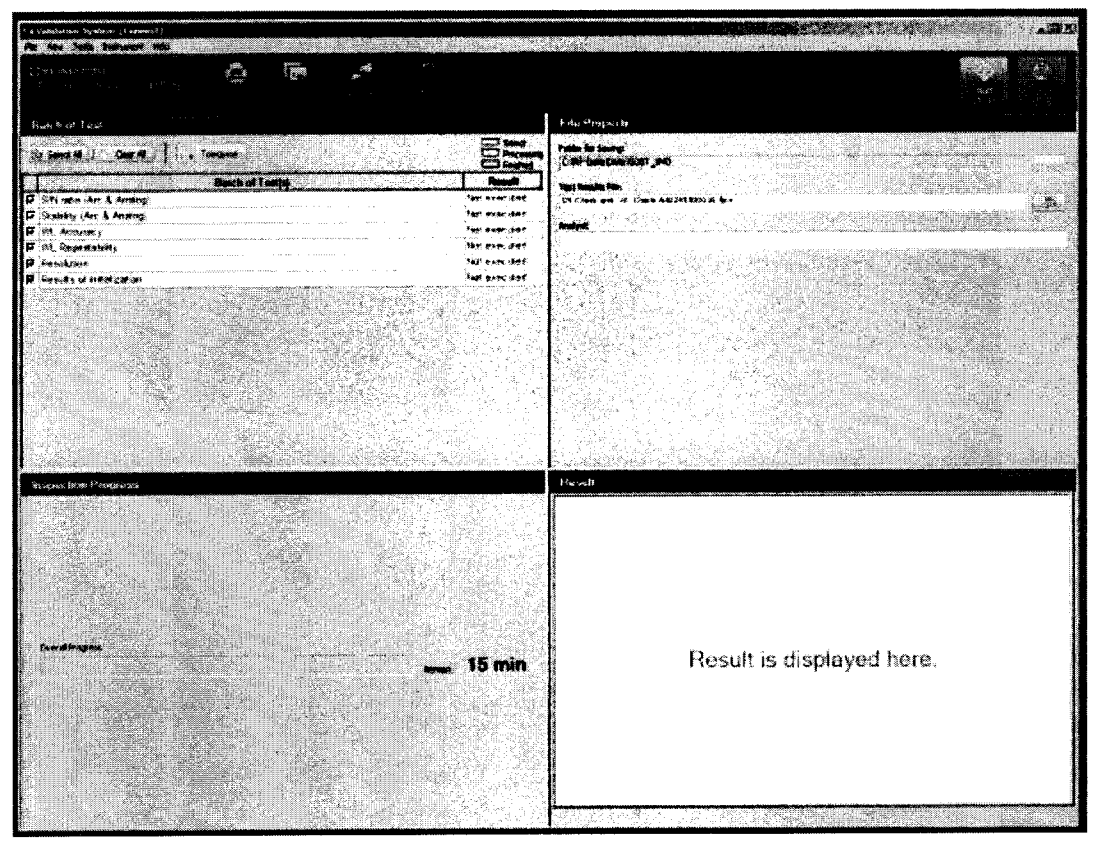

#### Рисунок 5

Repeatability Отметить галочкой пункты «Accuracy» (Точность)  $\mathbf{M}$ (Воспроизводимость). Проверка проходит отдельно для монохроматора возбуждения и монохроматора испускания. Во вкладке «Instrument» установить спектральный интервал сканирования 240 - 560 нм для монохроматора возбуждения и монохроматора испускания, спектральную ширину щели для обоих монохроматоров - 3,0 нм, скорость сканирования 200 нм/мин. Нажать на кнопку ОК. В открывшемся главном окне программы «Validation System» нажать на кнопку Start в верхнем правом углу окна. В левой нижней части экрана будет отображаться процесс выполнения задачи с указанием времени, оставшемся до окончания процесса. По окончании измерения в правом нижнем поле экрана отобразится результат. Точность и воспроизводимость проверяют для длины волны атомной спектральной линии излучения ртутной лампы 546,1 нм.

#### 7.2.3 Определение спектрального разрешения

«Validation System» отметить галочкой «Resolution». Проверку B окне спектрального разрешения также проводят по полосе ртутной лампы с максимумом на ллине волны атомной линии ртути 435,8 нм. Во вкладке «Instrument» установить спектральный интервал сканирования для монохроматора испускания 425,8 - 445,8 нм. Нажать на кнопку Start в верхнем правом углу окна. ПО LabSolutions RF автоматически рассчитывает спектральное разрешение как ширину на полувысоте характеристического пика ртути.

#### Определение стабильности измеренных значений интенсивности  $7.2.4$ флуоресценции и отношения сигнал/шум

Удалить из кюветного отделения диффузно-рассеивающий образец. На его место поместить кювету с дистиллированной водой. В окне программы «Validation System» во вкладке «Instrument» установить длину волны возбуждения 350 нм, спектральный диапазон эмиссии 370 - 430 нм, спектральную ширину щелей возбуждения и испускания 5,0 нм. Нажать на кнопку ОК. В открывшемся главном окне программы «Validation System» отметить галочками «S/N Ratio» (Сигнал/Шум) и «Stability» (Стабильность). Нажать на кнопку Start в верхнем правом углу окна.

#### 7.2.5 Спектрофлуориметры считаются прошедшими операцию поверки, если после проверки рабочих характеристик прибора на экране появляется сообщение (см. рисунок 6)

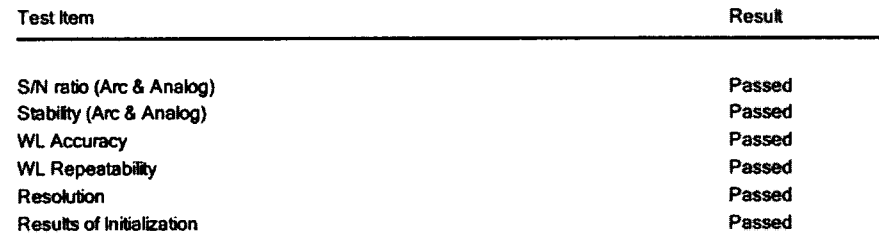

#### Рисунок 6

А полученные результаты рабочих характеристик не превышают: точность установки длины волны  $\pm$  1.0 нм; воспроизводимость по шкале длин волн  $\pm$  0.2 нм; спектральное разрешение -1,0 нм; стабильность измеренных значений интенсивности флуоресценции - 1,0 %. Значение показателя сигнал/шум не менее 350.

#### 7.3 Подтверждение соответствия программного обеспечения

 $7.3.1$ Проверяют соответствие идентификационных данных программного обеспечения сведениям, приведенным в описании типа на спектрофлуориметры.

7.3.2 Дважды кликните по иконке LabSolutions RF на рабочем столе, начнет работу программа запуска LabSolutions RF. Кликните по [Spectrum] во вкладке [Fluorescence]. Запускается приложение основного спектрального анализа. В верхнем меню кликните Help/about - на экране появится информации о названии программного обеспечения и его версии.

7.3.3 Спектрофлуориметры признаются прошедшими операцию поверки, если идентификационные данные программного обеспечения соответствуют значениям. приведенным в таблице 4.

Таблица 4

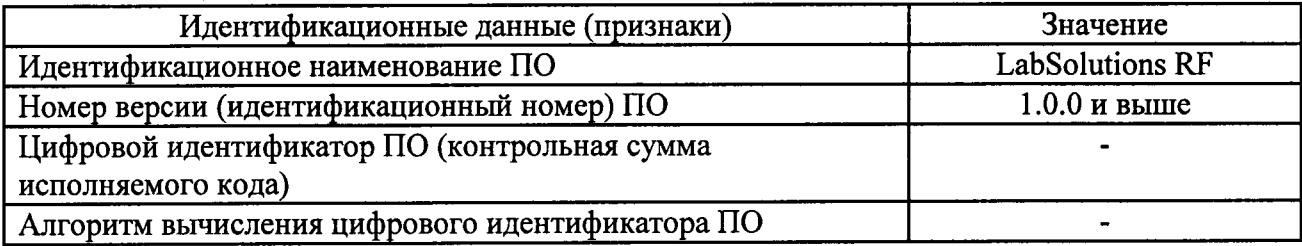

#### 7.4 Определение метрологических характеристик

#### 7.4.1 Определение диапазона измерения интенсивности флуоресценции и допускаемой погрешности измерения интенсивности относительной предела флуоресценции

7.4.1.1 Войдите во вкладку «Fluorescence» на главном окне ПО LabSolutions RF. Лважды кликните на значке «Photometric» (см. рисунок 7).

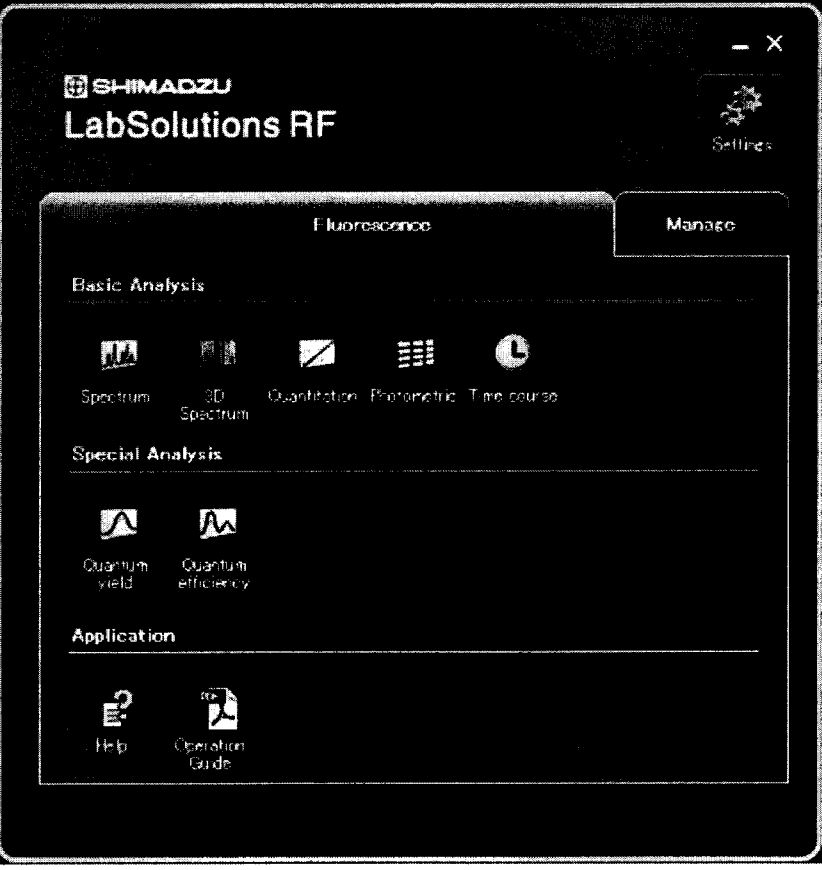

Рисунок 7

Во вкладке «Instrument» установить длину волны возбуждения 405 нм, длину волны эмиссии 514 нм, спектральную ширину щелей монохроматоров возбуждения и эмиссии 2 нм. Установить в измерительный отсек спектрофлуориметра кварцевую кювету 10 мм с содержимым поочерёдно каждой из мер комплекта КМФ и провести измерение интенсивности флуоресценции (I<sub>i</sub>). Вычислить корректировочные коэффициенты для каждой меры из набора КМФ по формуле 1:

$$
k_{\text{Kopp }i} = \frac{l_{\text{FT}}}{l_i} \tag{1}
$$

где, I<sub>i</sub> – значения интенсивности флуоресценции мер №№ 1 – 4 из состава набора КМФ, полученные на испытываемом спектрофлуориметре;

 $I_{\pi}$  - значения интенсивности флуоресценции мер  $N_{\text{2}}$  1 - 4 из состава набора КМФ из свидетельства о поверке.

7.4.1.2 За истинный корректирующий коэффициент принимают среднее значение, рассчитанное по формуле 2:

$$
k_{\text{kopp}} = \frac{\sum_{i=1}^{n} k_{\text{kopp }i}}{4} \tag{2}
$$

7.4.1.3 Провести измерения интенсивности флуоресценции по 10 раз для каждой из четырех мер из набора КМФ. Каждое значение интенсивности флуоресценции необходимо умножить на корректирующий коэффициент.

7.4.1.4 Рассчитать среднее значение интенсивности флуоресценции для каждой меры по формуле 3:

$$
\bar{I} = \frac{\sum_{i=1}^{n} I_i}{10} \tag{3}
$$

7.4.1.5 Рассчитать относительное среднее квадратичное отклонение измерения интенсивности флуоресценции для каждой из четырех мер из набора КМФ по формуле 4:

$$
S = \sqrt{\frac{\sum_{i=1}^{n} (I_i - \bar{I})^2}{n(n-1)}} \cdot 100\%
$$
 (4)

7.4.1.6 Рассчитать значение относительной погрешности измерений относительной интенсивности флуоресценции для каждой меры из набора КМФ по формуле 5:

$$
\sigma = \sqrt{S^2 + \theta^2} \tag{5}
$$

где  $\theta$  - относительная случайная погрешность измерения интенсивности флуоресценции соответствующей меры набора КМФ из свидетельства о поверке, %

4.7.1.7 За результат принимается наибольшее из четырех рассчитанных значение относительной погрешности.

7.4.1.8 Спектрофлуориметры считаются прошедшими операцию поверки, если диапазон измерения интенсивности флуоресценции составляет 0,0005 - 1,2 отн.ед.флуор., а пределы допускаемой относительной погрешности измерения интенсивности флуоресценции не превышают  $\pm$  5,0 %.

#### 7.4.2 Определение чувствительности (отношения «сигнал/шум»)

7.4.2.1 В спектрофлуориметрах RF-6000 установлена ксеноновая лампа, работающая в непрерывном режиме. Для таких приборов необходимо задать длину волны возбуждения 350 нм, длину волны эмиссии 397 нм, шум в области 450 нм (без Рамановского сигнала), время усреднения 2 с, спектральную ширину щелей монохроматоров возбуждения и эмиссии 5 нм.

7.4.2.2 Поместите кварцевую кювету с длиной оптического пути 10 мм, заполненную свежеприготовленной дважды перегнанной дистиллированной водой, в кюветное отделение спектрофлуориметра.

7.4.2.3 Запустите процесс измерения.

7.4.2.4 Провести 10 параллельных измерений излучения эмиссии  $F_{3M}$  в максимуме спектральной полосы комбинационного рассеяния и 10 параллельных измерений излучения эмиссии  $F_{\phi}$  на длине волны 450 нм. По полученным данным вычисляют для этих длин волн средние значения  $\overline{F_{\text{max}}}$  и  $\overline{F_{\text{th}}}$  по формулам 6 и среднее квадратичное отклонение шума фонового сигнала S<sub>ф</sub> по формуле 7:

$$
\overline{F_{\mathbf{3M}}} = \frac{\Sigma_{i=1}^n F_{\mathbf{3M}}}{10}, \overline{F_{\phi}} = \frac{\Sigma_{i=1}^n F_{\phi}}{10} \tag{6}
$$

$$
S_{\Phi} = \sqrt{\frac{\sum_{i=1}^{n} (F_{\Phi} - \overline{F_{\Phi}})^2}{(n-1)}},\tag{7}
$$

7.4.2.5 Соотношение «сигнал/шум» (С/Ш) для максимума спектральной полосы комбинационного рассеяния определяется как разность максимального и фонового сигнала. поделенная на среднее квадратичное отклонение шума фонового сигнала по формуле 8:

$$
\text{(C/III)} = \frac{F_{\text{3M}} - F_{\phi}}{S_{\phi}} \tag{8}
$$

7.4.2.6 Программное обеспечение LabSolutions RF позволяет провести все эти рассчеты автоматические. И после нажатия клавиши Start выведет результат измерения «сигнал/шум» на экран компьютера.

7.4.2.7 Спектрофлуориметры считаются прошедшими операцию поверки, если значение «сигнал/шум» составляет не менее 350.

#### 8 Оформление результатов поверки

8.1 Спектрофлуориметры, прошедшие поверку с положительным результатом, признаются годным и допускаются к применению. На них выдаётся свидетельство о поверке установленной формы с указанием полученных по п.п. 7.4.1 - 7.4.2 фактических значений метрологических характеристик спектрофлуориметров и наносят знак поверки (место указано в описании типа) согласно Приказу Министерства промышленности и торговли Российской Федерации №1815 от 02.07.2015г. «Об утверждении Порядка проведения поверки средств измерений, требования к знаку поверки и содержанию свидетельства о поверке», и спектрофлуориметры допускают к эксплуатации.

8.2 Спектрофлуориметры, прошедшие поверку с отрицательным результатом, признаются непригодными, не допускается к применению и на них выдается извещение о непригодности с указанием причин. Свидетельство о предыдущей поверке и (или) оттиск поверительного клейма аннулируют и выписывают «Извещение о непригодности» с указанием причин в соответствии с требованиями Приказа Министерства промышленности и торговли Российской Федерации №1815 от 02.07.2015г.

Начальник отдела ФГУП «ВНИИОФИ»

А.В. Иванов А.Н. Шобина

Ведущий инженер ФГУП «ВНИИОФИ»

ПРИЛОЖЕНИЕ А К Методике поверки<br>«Спектрофлуориметры RF-6000»

#### ПРОТОКОЛ

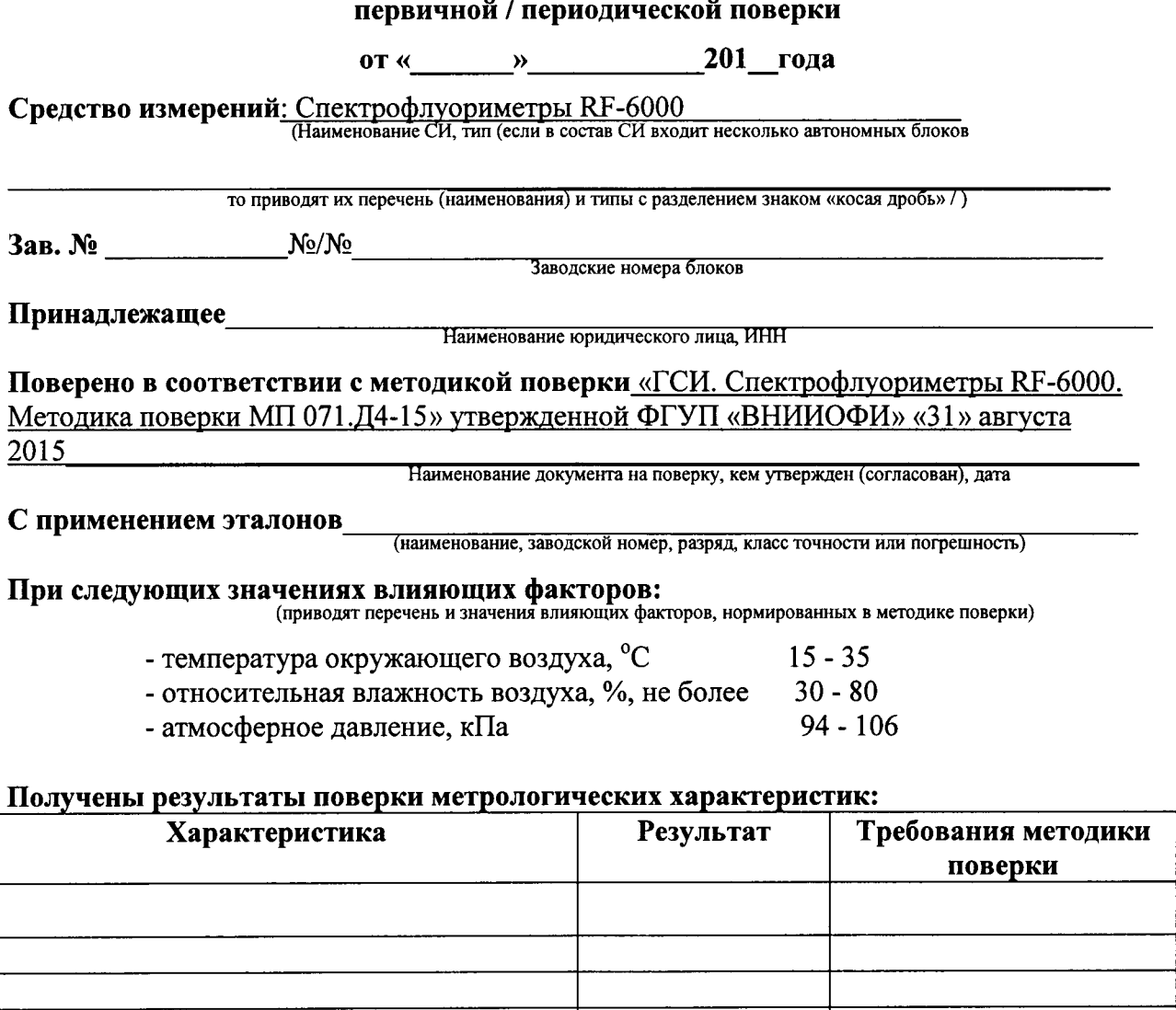

Рекомендации

 $\star$  .

 $\mathcal{A}_{\mathbf{A}}$ 

Средство измерений признать пригодным (или непригодным) для применения

Исполнители: Постанов и при полнители: Постанов и при полнители: Постанов и при постанов и при постанов и при

<u> 1990 - Jan Alexandro III, martin de la conte</u>

подписи, ФИО, должность